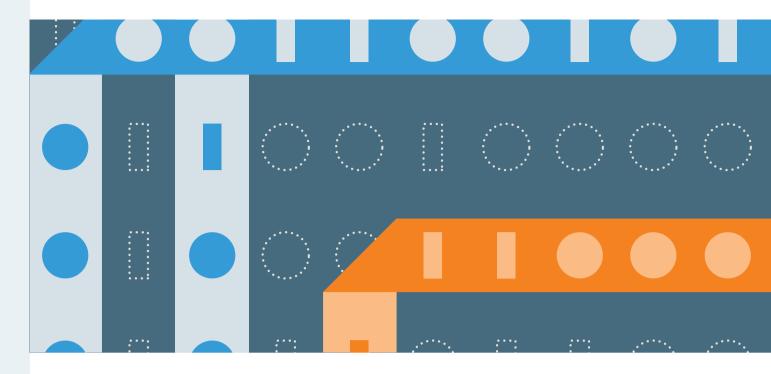

# Springer Nature Administrator Tools

Manage your account

Manage access to and understand usage of your Springer Nature content

# Springer Admin Portal

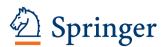

The Springer admin portal offers a simple solution for easy administration of your Springer Nature content. The Springer admin portal enables you to manage your users, access your title list and monitor usage statistics.

adminportal.springer.com

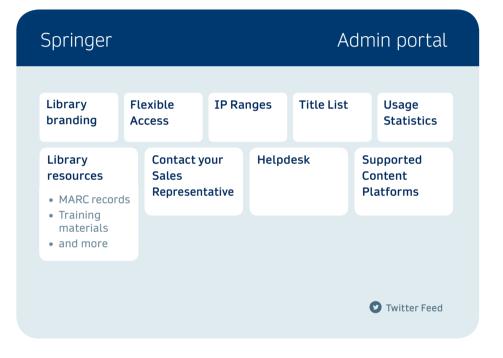

Springer for R&D

Springer for H&H

Springer Link

Springer Materials

Nano

Adis Insight

- **Library branding:** Place a branded message to display before the full text of subscription content
- Flexible Access: Access to platforms can be enabled via IP identification or username and password
- IP Ranges: See all valid IPs associated with your account, and request modifications via onlineservice@springernature.com
- Title Lists: Download title lists of books and journals you have access to
- **Usage Statistics:** Download accurate, COUNTER-compliant usage data to help inform content purchase decisions, demonstrate return on investment and understand and predict user patterns at your institutions

Springer Protocols customers should contact their Account Development representative for usage statistics

Admin portal features

## nature.com Administration Account

Your nature.com administration account enables you to manage and view all journals on nature.com included in your institution's license, activate additional licenses, and amend existing account details.

## natureresearch

nature.com/nams/svc/ mysiteaccount

# nature.com Account Summary Licenses IP Ranges Usage Statistics Address book Tokens CAP E-alerts

The admin portal supports:

### nature

Nature-branded research journals

Nature-branded review journals

SCIENTIFIC AMERICAN

Academic journals on nature.com

- Account Summary: Access to and ability to modify account details
- Licenses: Access to detailed information on all licensed content
- IP Ranges: Access to and ability to add valid IP ranges associated with your account
- Usage Statistics: Usage statistics for Nature Research content can be accessed via
  the MPS INSIGHT portal: www.mpsinsight.com/npg. Accurate, COUNTER-compliant
  usage data can help inform content purchase decisions, demonstrate return on
  investment, and understand and predict user patterns at your institutions.
- Tokens: Access and modify the token access password associated with your account
- **E-alerts:** Sign up to receive administrator e-alerts and modify current e-alert settings

Admin account features

## Available Usage Statistics Reports

| Report Type                                                                                                    | SpringerLink | nature.com |
|----------------------------------------------------------------------------------------------------|--------------|------------|
| BR2: Book chapter downloads by month                                                                                        | +            |            |
| BR3: Book chapter denials by month                                                                                          | +            |            |
| JR1: Journal article downloads by month                                                                                     | +            | +          |
| JR1 GOA: Gold Open Access article downloads by month                                                                        | +            | +          |
| JR1a: Number of successful article downloads from a <i>Nature</i> or <i>Scientific American</i> archive collection by month |              | +          |
| JR2: Journal article denials by month                                                                                       | +            | +          |
| JR3: Journal and Page Type* Reports by month                                                                                |              | +          |
| JR4: Reports how many internal site searches were made by users for each collection within a calendar month**               |              | +          |
| JR5: Journal article downloads by Year of Publication                                                                       | +            | +          |
| DB1: Total Searches, Result Clicks and Record Views by month by database***                                                 | +            |            |
| DB2: Access Denied by month, database and category***                                                                       | +            |            |

<sup>\*</sup> Page Types are broken ;down into: Table of Contents, Abstracts, Full Text PDF, Full Text HTML, and Full

## Additional reports available via nature.com

These are a series of additional reports, not required by COUNTER, but made available to help with usage analysis.

- All usage Report: Year-to-date summary of customer usage for both subscribed and unsubscribed journals.
- IP address Report: Report of full-text article content for all Nature Research journals. The report does not specify whether your institution has access to journals from which articles are viewed
- Full text article download by IP Report: Report shows exactly which articles have been successfully downloaded from within your IP range each month.
- Mobile usage by institution: Report allows you to see the number of successful article downloads in each title made via mobile device.
- All Usage Report by Year of Publication: Report enables customers to see the number of successful full text article downloads within their institution, by title and year of publication.

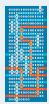

Springer Nature is committed to opening up paths to discovery for today's researchers in order to accelerate their ability to solve societies' grand challenges. The illustrations we use on our covers celebrate some of the great minds who have shaped our knowledge through history.

The scope of the achievements of Alan Turing, computer pioneer, wartime code-breaker and polymath, cannot be overstated. Renowned as the man who broke the Enigma code, Turing is also considered the father of computer science and artificial intelligence. His legacy is represented here with a visualisation of a "Turing Machine", a hypothetical device he devised to represent the logic of a computer.

This illustration was created by one of the talented team of designers at Springer Nature.

Contact us: libraryrelations@springernature.com springernature.com/forlibrarians Follow @SpringerNature

<sup>\*\*</sup> including saved searches, modified searches, and searches with zero results

<sup>\*\*\*</sup> available for AdisInsight, Nano and SpringerMaterials